CS 4530: Fundamentals of Software Engineering Module 10.3 Building REST APIs

1

Adeel Bhutta, Jan Vitek and Mitch Wand Khoury College of Computer Sciences

© 2023 Released under the [CC BY-SA](https://creativecommons.org/licenses/by-sa/4.0/) license

#### REST: Representational State **Transfer**

- A design principle for http requests
- Commonly used for APIs

## REST Principles

- Single Server As far as the client knows, there's just one
- Stateless Each request contains enough information that a different server could process it (if there were multiple…)
- Uniform Cacheability Each request is identified as cacheable or not.
- Uniform Interface Standard way to specify interface

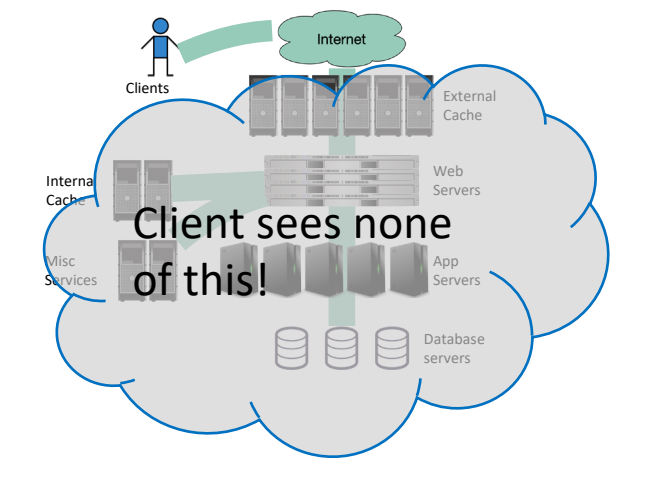

#### "Not cacheable" means that it must be executed exactly once per user request.

#### • For example, POST is typically not cacheable

#### **Confirm Form Resubmission**

This webpage requires data that you entered earlier in order to be properly displayed. You can send this data again, but by doing so you will repeat any action this page previously performed.

Press the reload button to resubmit the data needed to load the page.

ERR\_CACHE\_MISS

### Uniform Interface: Nouns are represented as URIs

- In a RESTful system, the server is visualized as a store of resources (nouns), each of which has some data associated with it.
- A URI represents such a resource.

## Examples

#### • Examples:

- /cities/losangeles
- /transcripts/00345/graduate (student 00345 has several transcripts in the system; this is the graduate one)

#### • Anti-examples:

- /getCity/losangeles
- /getCitybyID/50654
- /Cities.php?id=50654

We prefer plural nouns for toplevel resources, as you see here.

Useful heuristic: if you were keeping this data in a bunch of files, what would the directory structure look like? But you don't have to actually keep the data in that way.

#### Uniform Interface: Verbs are represented as http methods

- In REST, there are four things you can do with a resource
- POST: requests the server to create a resource
	- there are several ways in which the value for the new resource can be transmitted (more in a minute)
- GET: requests the server to respond with a representation of the resource
- PUT: requests the server to replace the value of the resource by the given value
- DELETE: requests the server to delete the resource

#### Path parameters specify portions of the path to the resource

For example, your REST protocol might allow a path like

/transcripts/00345/graduate

In a REST protocol, this API might be described as

/transcripts/:studentid/graduate

:studentid is a path parameter, which is replaced by the value of the parameter

### Query parameters allow named parameters

#### Example:

/transcripts/graduate?lastname=covey&firstname=avery

These are typically used to specify more flexible queries, or to embed information about the sender's state, eg

[https://calendar.google.com/calendar/u/0/r/month/2023/2/1?](https://calendar.google.com/calendar/u/0/r/month/2023/2/1?tab=mc&pli=1) [tab=mc&pli=1](https://calendar.google.com/calendar/u/0/r/month/2023/2/1?tab=mc&pli=1)

This URI combines path parameters for the month and date, and query parameters for the format (tab and pli).

## You can also put parameters in the body.

• You can put additional parameters or information in the body, using any coding that you like.

### Example interface #1: a todo-list manager

- Resource: /todos
	- GET /todos get list all of my todo items
	- POST /todos create a new todo item (data in body; returns ID number of the new item)
- Resource: /todos/:todoItemID
	- :todoItemID is a path parameter
	- GET /todos/:todoItemID fetch a single item by id
	- PUT /todos/:todoItemID update a single item (new data in body)
	- DELETE /todos/:todoItemID delete a single item

#### Example interface #2: the transcript database

POST /transcripts

- -- adds a new student to the database,
- -- returns an ID for this student.
- -- requires a body parameter 'name', url-encoded (eg name=avery)
- -- Multiple students may have the same name.

GET /transcripts/:ID

-- returns transcript for student with given ID. Fails if no such student DELETE /transcripts/:ID

-- deletes transcript for student with the given ID, fails if no such student POST /transcripts/:studentID/:courseNumber

- -- adds an entry in this student's transcript with given name and course.
- -- Requires a body parameter 'grade'.
- -- Fails if there is already an entry for this course in the student's transcript
- GET /transcripts/:studentID/:courseNumber
	- -- returns the student's grade in the specified course.
	- -- Fails if student or course is missing.
- GET /studentids?name=string
	- -- returns list of IDs for student with the given name

Didn't seem to fit the model, sorry

Remember the heuristic: if you were keeping this data in a bunch of files, what would the directory structure look like?

#### It would be better to have a machine-readable specification

- The specification of the transcript API on the last slide is RESTful, but is not machine-readable
- A machine-readable specification is useful for:
	- Automatically generating client and server boilerplate, documentation, examples
	- Tracking how an API evolves over time
	- Ensuring that there are no misunderstandings

## OpenAPI is a machine-readable specification language for REST

- Written in YAML
- Not really convenient for human use
- Better: use a tool!

/towns/{townID}/viewingArea: post: operationId: CreateViewingArea responses: '204': description: No content '400': description: Invalid values specified content: application/json: schema: \$ref: '#/components/schemas/InvalidParametersError' description: Creates a viewing area in a given town tags: - towns security: [] parameters: - description: ID of the town in which to create the new viewing area in: path name: townID required: true schema: type: string - description: | session token of the player making the request, must match the session token returned when the player joined the town in: header name: X-Session-Token required: true schema: type: string requestBody: description: The new viewing area to create required: true content: application/json: schema: \$ref: '#/components/schemas/ViewingArea' description: The new viewing area to create

### TSOA uses TS annotations to generate all the needed pieces

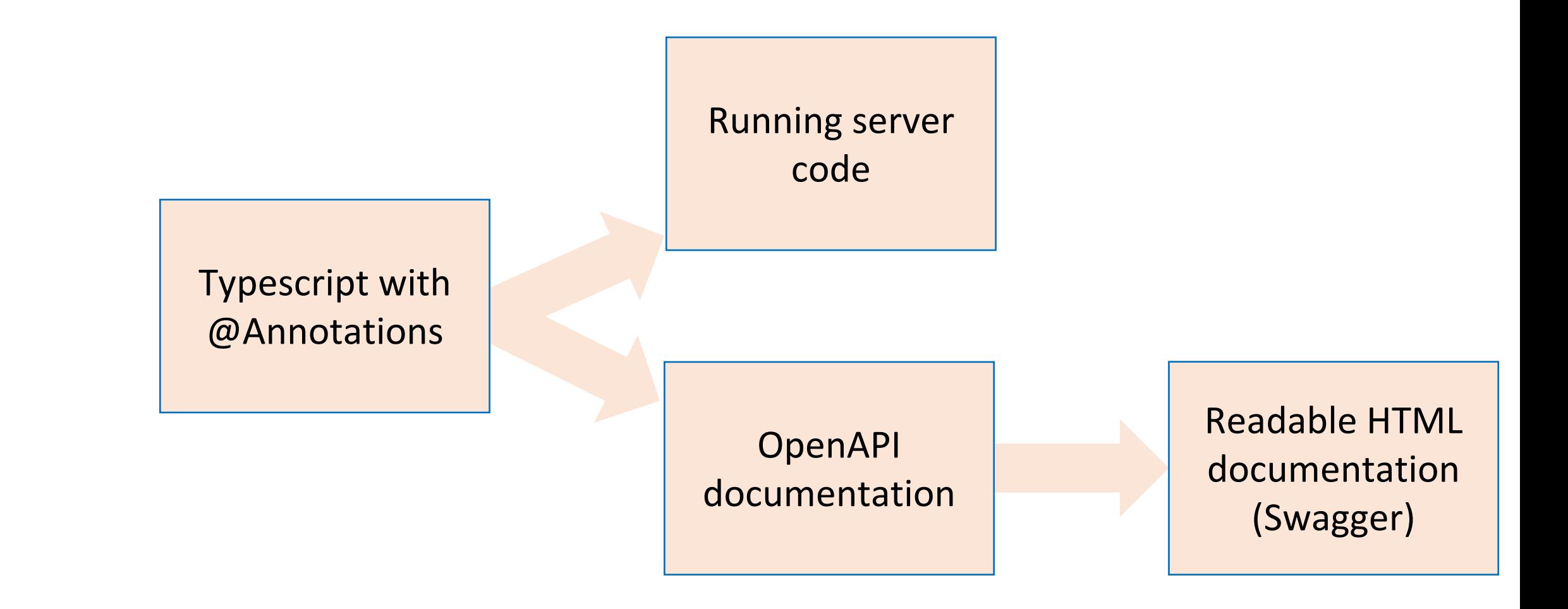

## Sample annotated typescript

@Route('towns')

```
export class TownsController extends Controller {
/**
 * Creates a viewing area in a given town
 *
 * @param townID ID of the town in which to create the new viewing area
 * @param sessionToken session token of the player making the request, must
          match the session token returned when the player joined the town
 * @param requestBody The new viewing area to create
 *
 * @throws InvalidParametersError if the session token is not valid, or if the
 * viewing area could not be created
 */
@Post('{townID}/viewingArea')
@Response<InvalidParametersError>(400, 'Invalid values specified')
public async createViewingArea(
  @Path() townID: string,
  @Header('X-Session-Token') sessionToken: string,
  @Body() requestBody: ViewingArea,
 \{\n\overline{\ }^{*}\n\} method body goes here \overline{\ }^{*}\n/ \}
```
## Sample generated HTML ("Swagger")

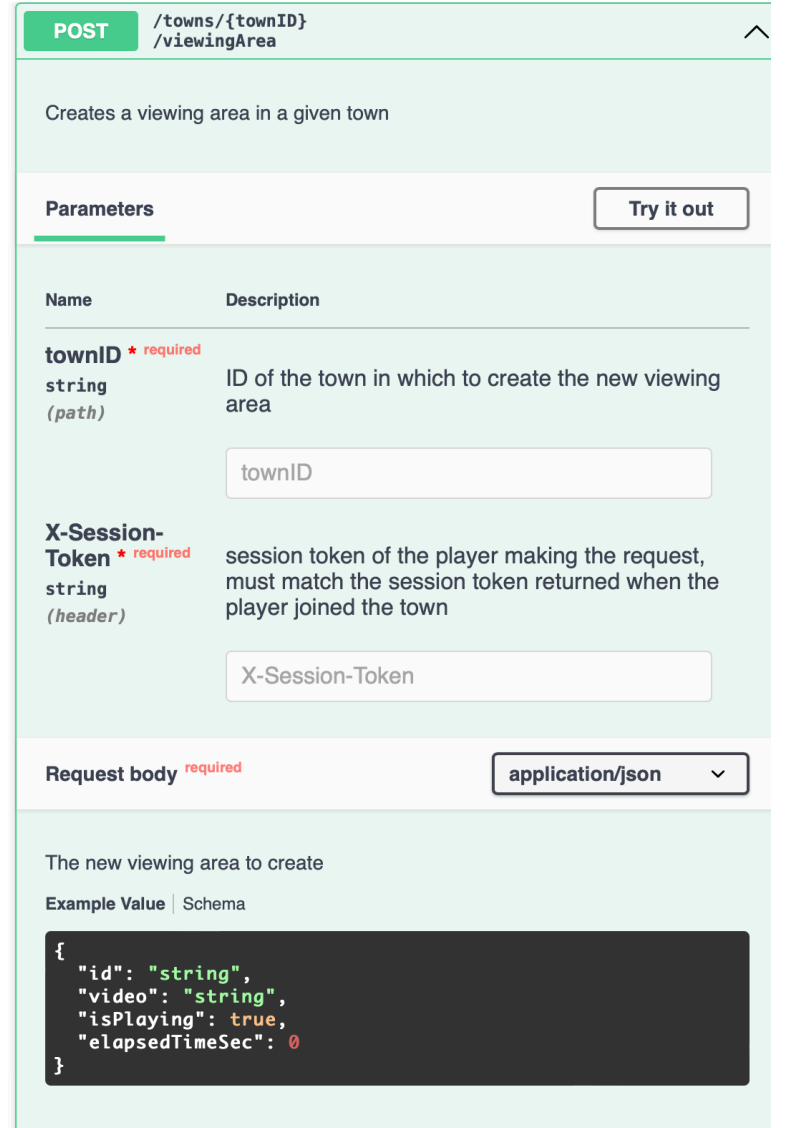

# Swagger in the wild

#### **National Park Service**

[ Base URL: developer.nps.gov/api/v1 ]

This API is designed to provide authoritative National Park Service (NPS) data and content about parks and their facilities, events, news, alerts, and more. Explore the NPS API below and even try to make API calls. In order to try an API call, you'll need to click on the "Authorize" button below and add your API key. If you don't have an API key yet, visit our Get Started page.

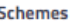

**HTTPS** 

 $\checkmark$ 

a **Authorize** 

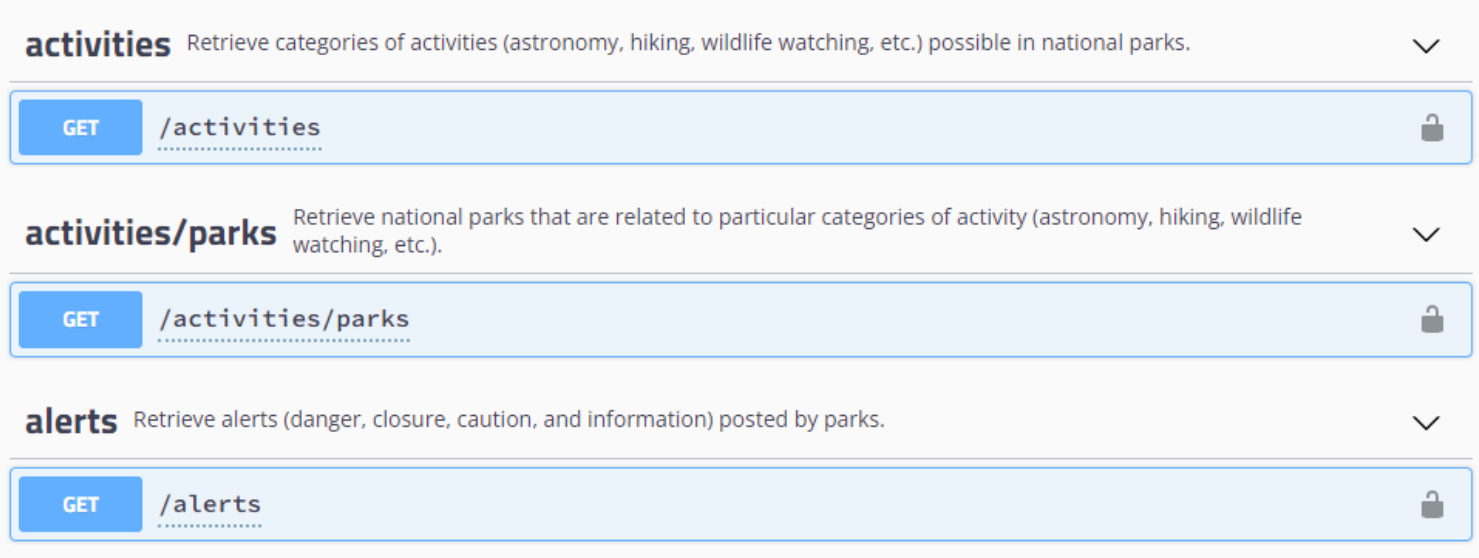

### What to do with JavaScript errors?

• What if your API method ends with an error, like

throw new InvalidParametersError('Some message')

• We need to transmit this information back the requester.

#### Converting JavaScript Errors to HTTP Errors server.ts

},

)

- We wrote this code snippet.
- Under the hood, we use the popular [express](https://expressjs.com/) web server for NodeJS
- Express uses an internal pipeline architecture for processing requests
- This pipeline stage runs after the controller, inspects any error that might be thrown, and returns an HTTP error of 400, 422 or 500, depending on which kind of error you threw.
- This is custom code: not everything can be generated!

```
app.use(
  \left(err: unknown, _req: Express.Request, res: Express.Response,
    next: Express.NextFunction,
  ): Express.Response | void => {
    if (err instanceof ValidateError)
      return res.status(422).json({
        message: 'Validation Failed',
        details: err?.fields,
      });
    }
    if(err instanceof InvalidParametersError){
      return res.status(400).json({
        message: 'Invalid parameters',
        details: err?.message
      })
    }
    if (err instanceof Error)
      console.trace(err);
      return res.status(500).json({
        message: 'Internal Server Error',
      });
    }
    return next();
```
#### Activity: Build the Transcript REST API

```
@Route('transcripts')
export class TranscriptsController extends 
Controller {
```

```
@Get()
public getAll() {
    return db.getAll();
```
}

Open API Specification

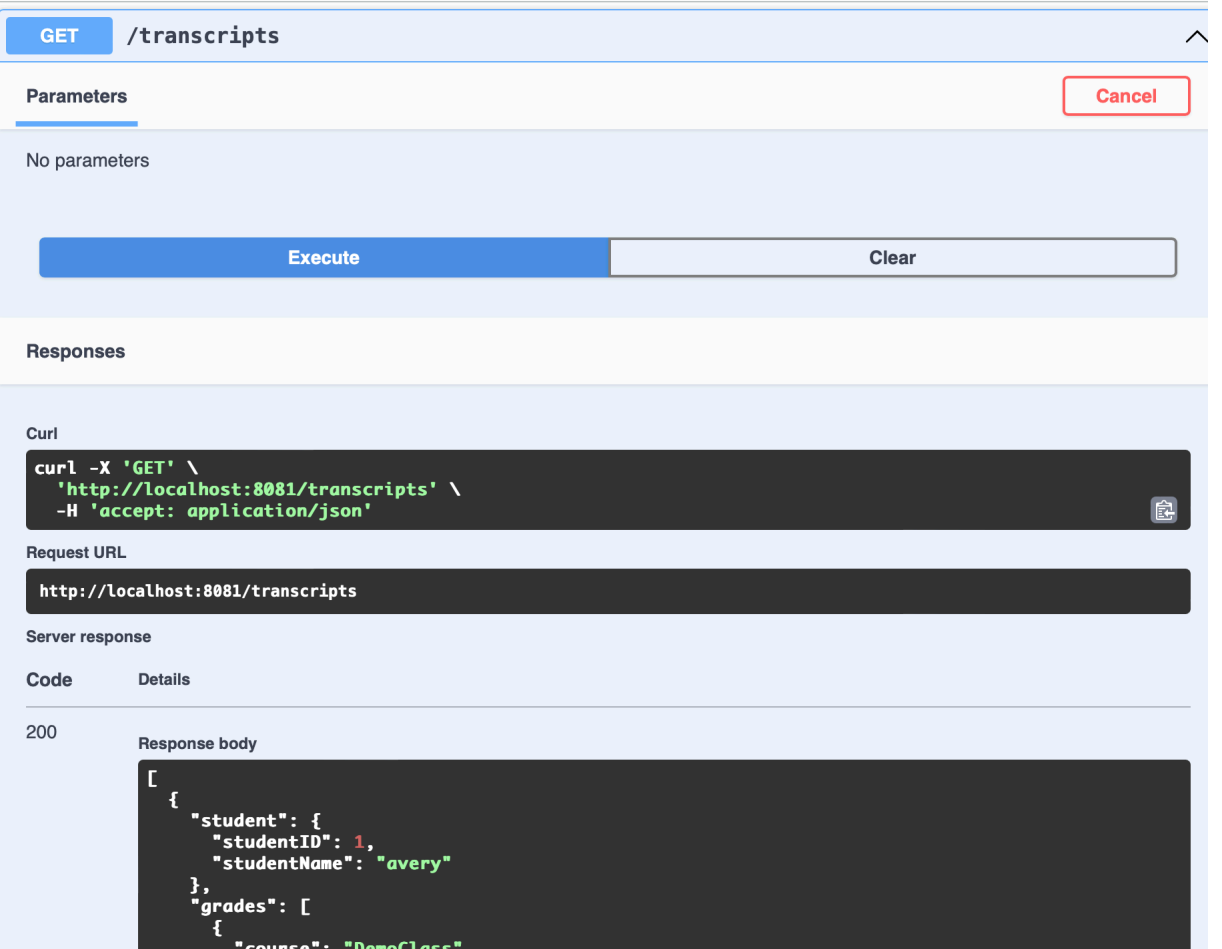